1. Open the email with a subject line "Signature requested on "Water Sewer Infrastructure Terms and Conditions""

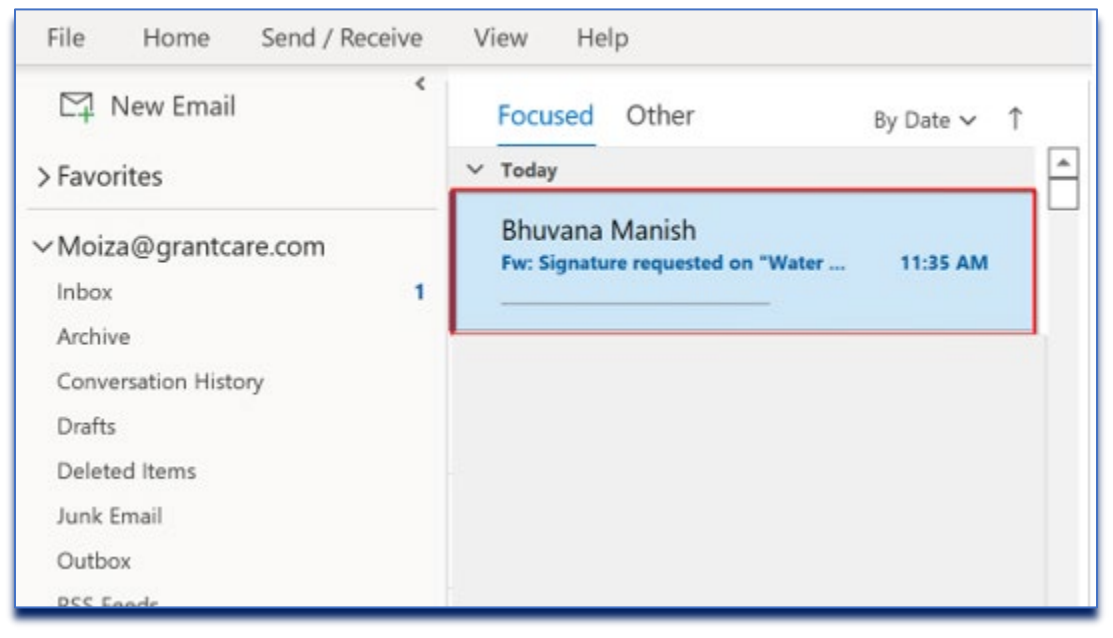

2. Navigate to the bottom of the email in the agreement details to find "**Delegate**" and click.

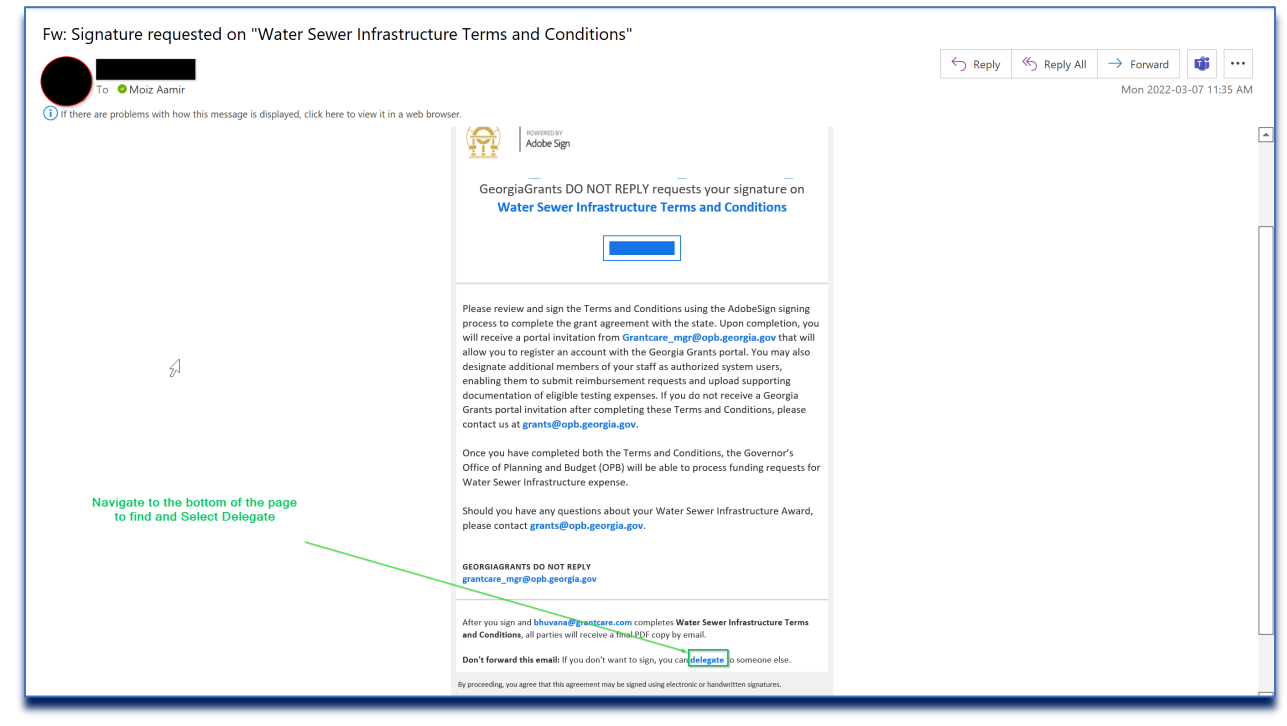

3. Selecting Delegate will take you to another link allowing you to Delegate the Document.

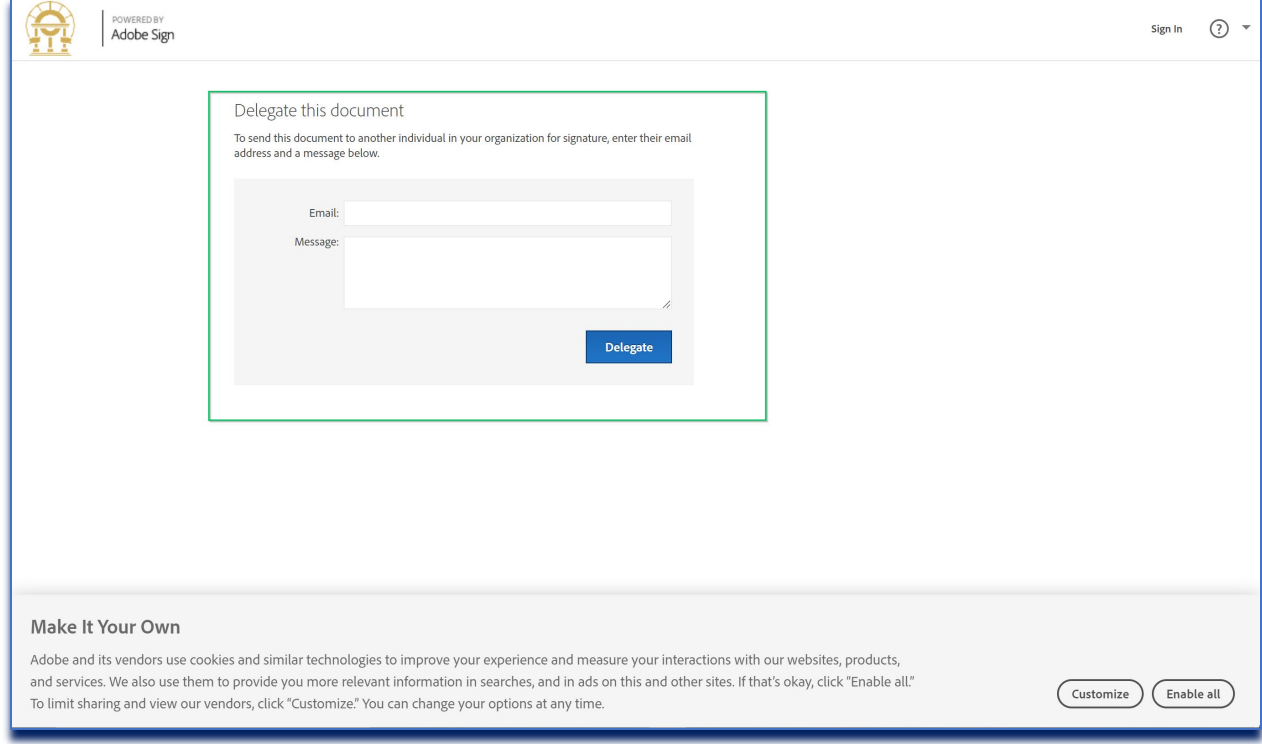

4. Fill Out the Email and Message you like to send the document to

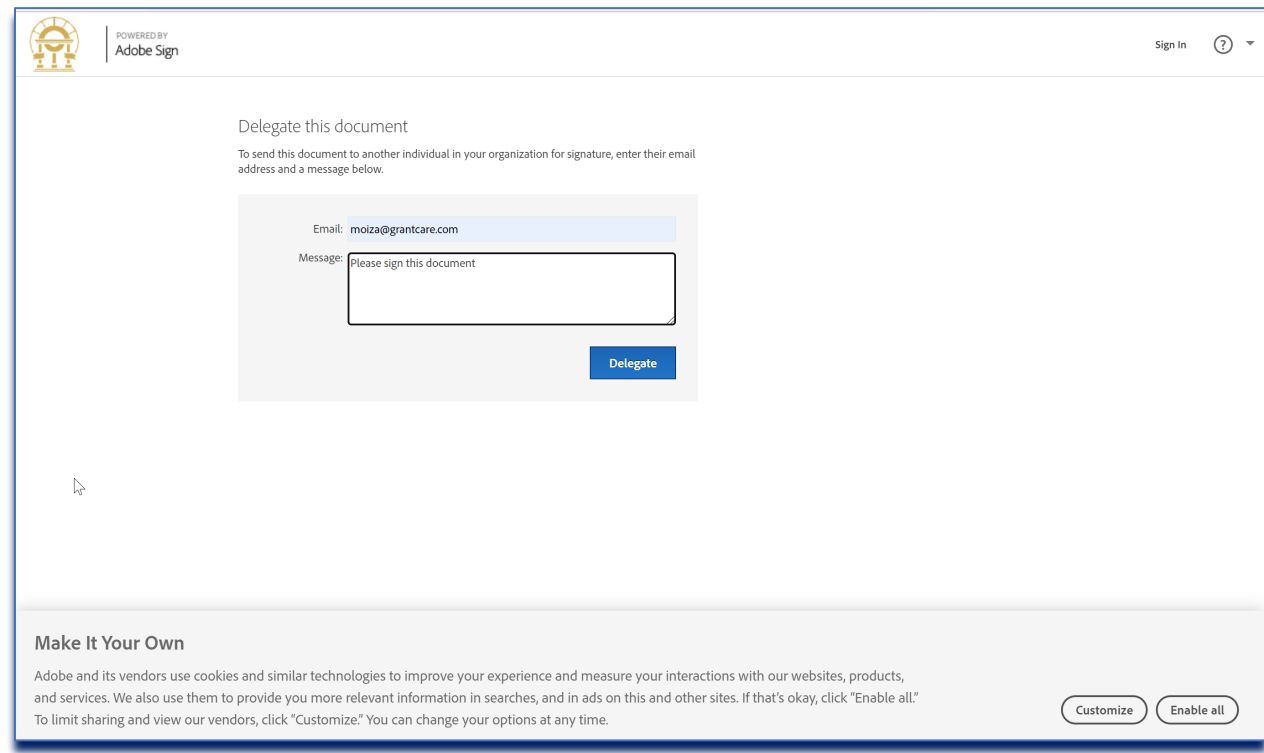

#### 5. Press **Delegate** to send

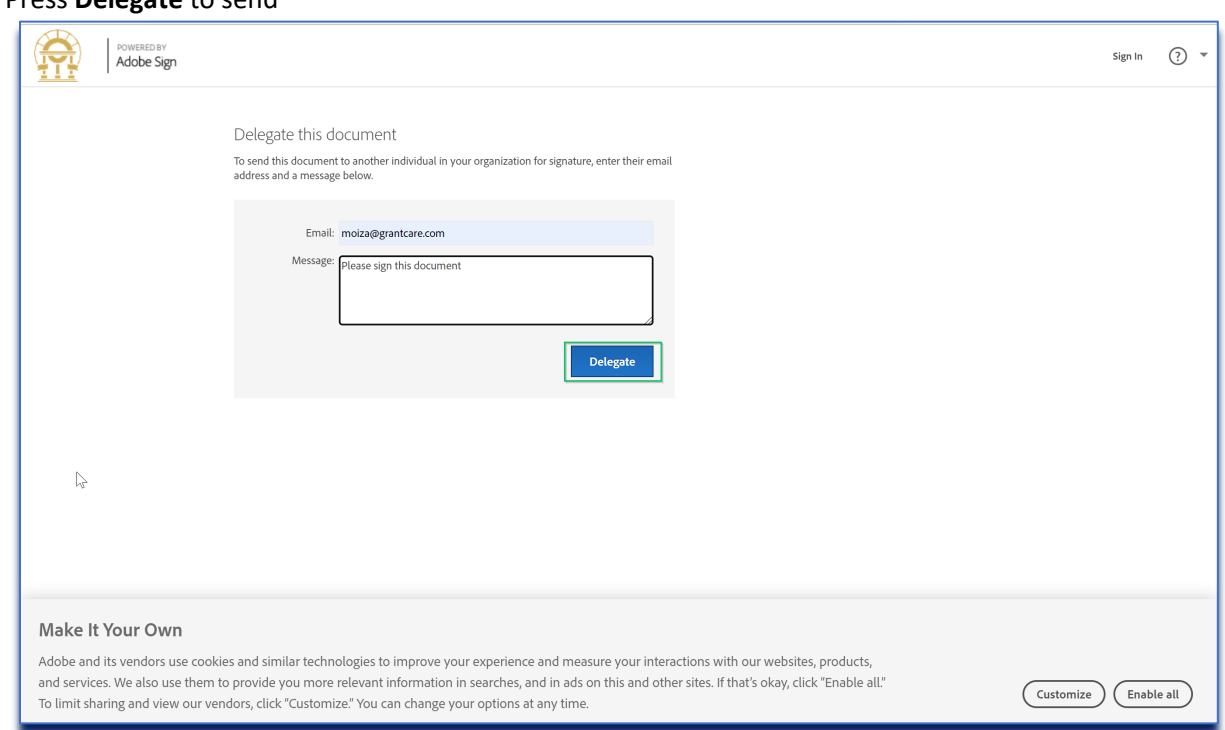

6. The Delegated recipient should receive an email informing them that they have been assigned to sign Documents

Governor's Office of Planning and Budget| Terms and Conditions Delegation Instructions| March 2022

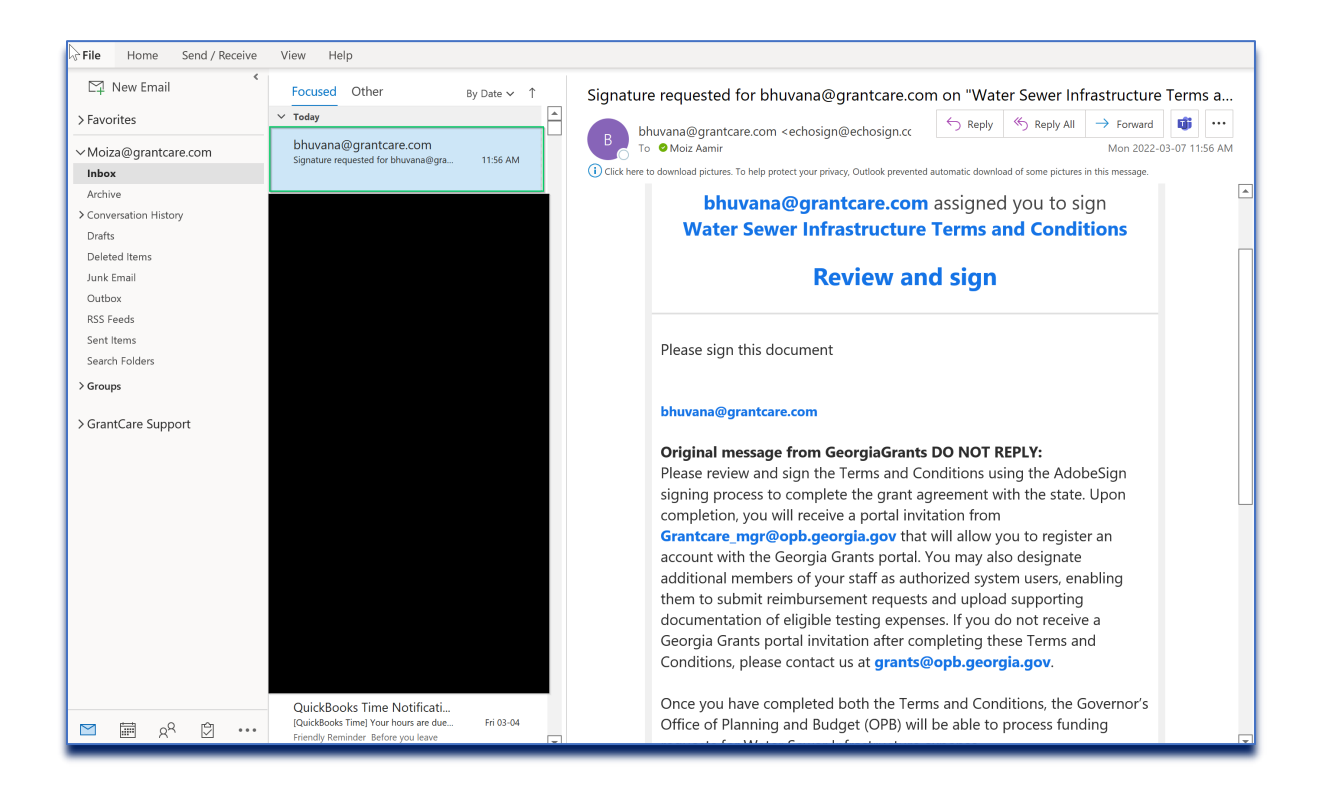

**End of Document**